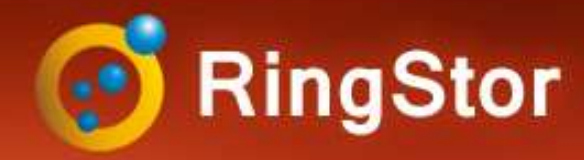

## RingStor Defined

#### What makes RingStor Enterprise unique?

 $\frac{11}{20}$  Complete Private Cloud Backup and Recovery Software Solution:

- Proven Scalability Support 5000+ concurrent backups at partner site
- Multi-tenant and multi-level Tailored data protection solution for every client
- OpenStack Unique backup solution to protect volumes at up to 2TB/hour on one backup agent
- Synology, Qnap Support Backup agent runs directly on NAS, fast and convenient
- Deduplication At both file and block level
- Administrative Easy Dashboard, alerts, automated reports, and more
- Integration Development API for third party integration
- Partner Program White label ready and dedicated support

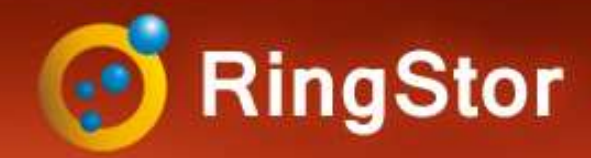

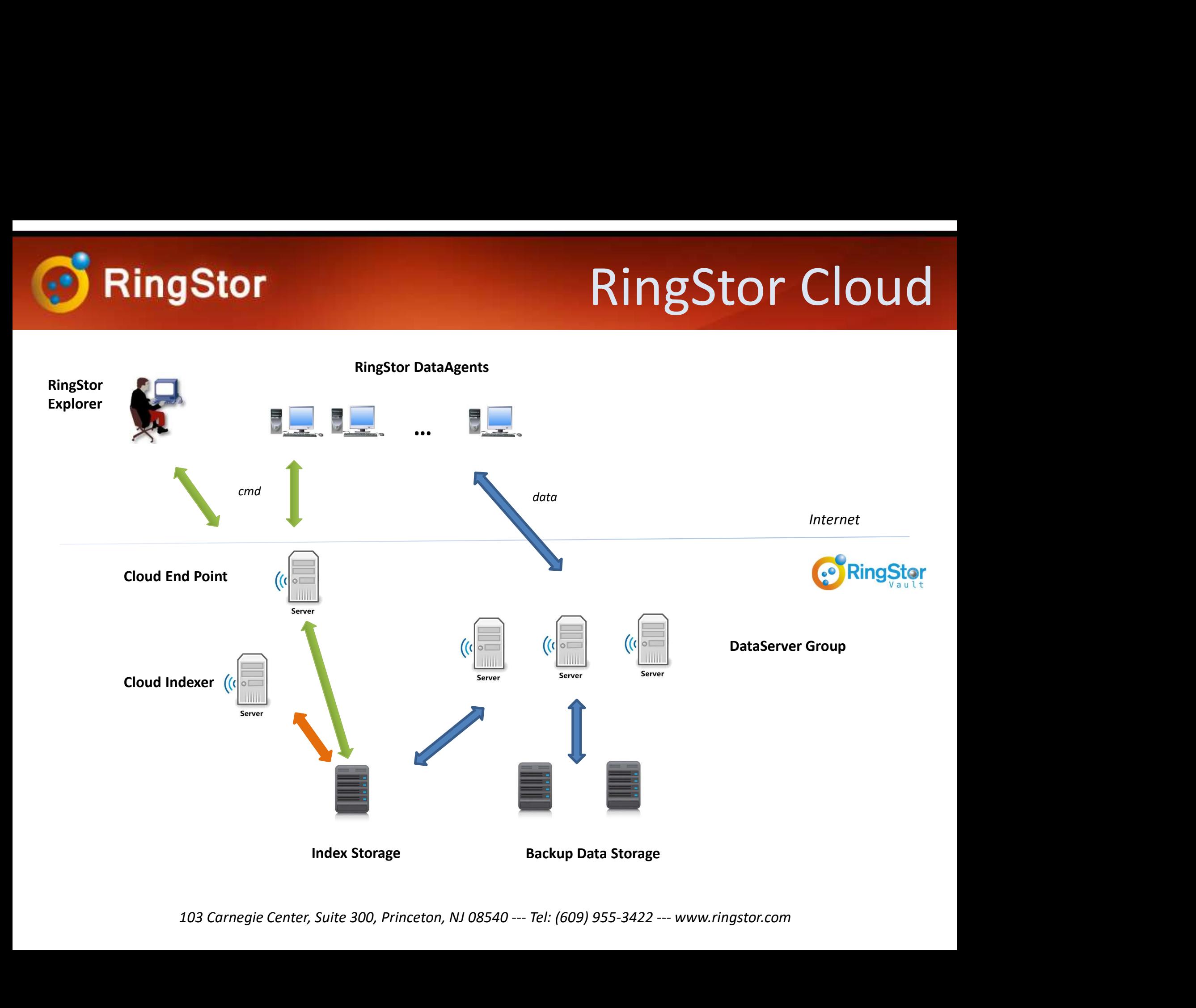

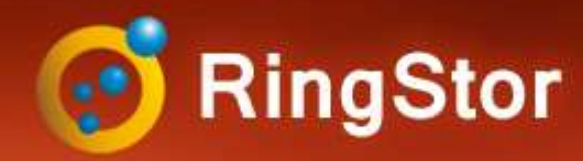

## **OpenStack**

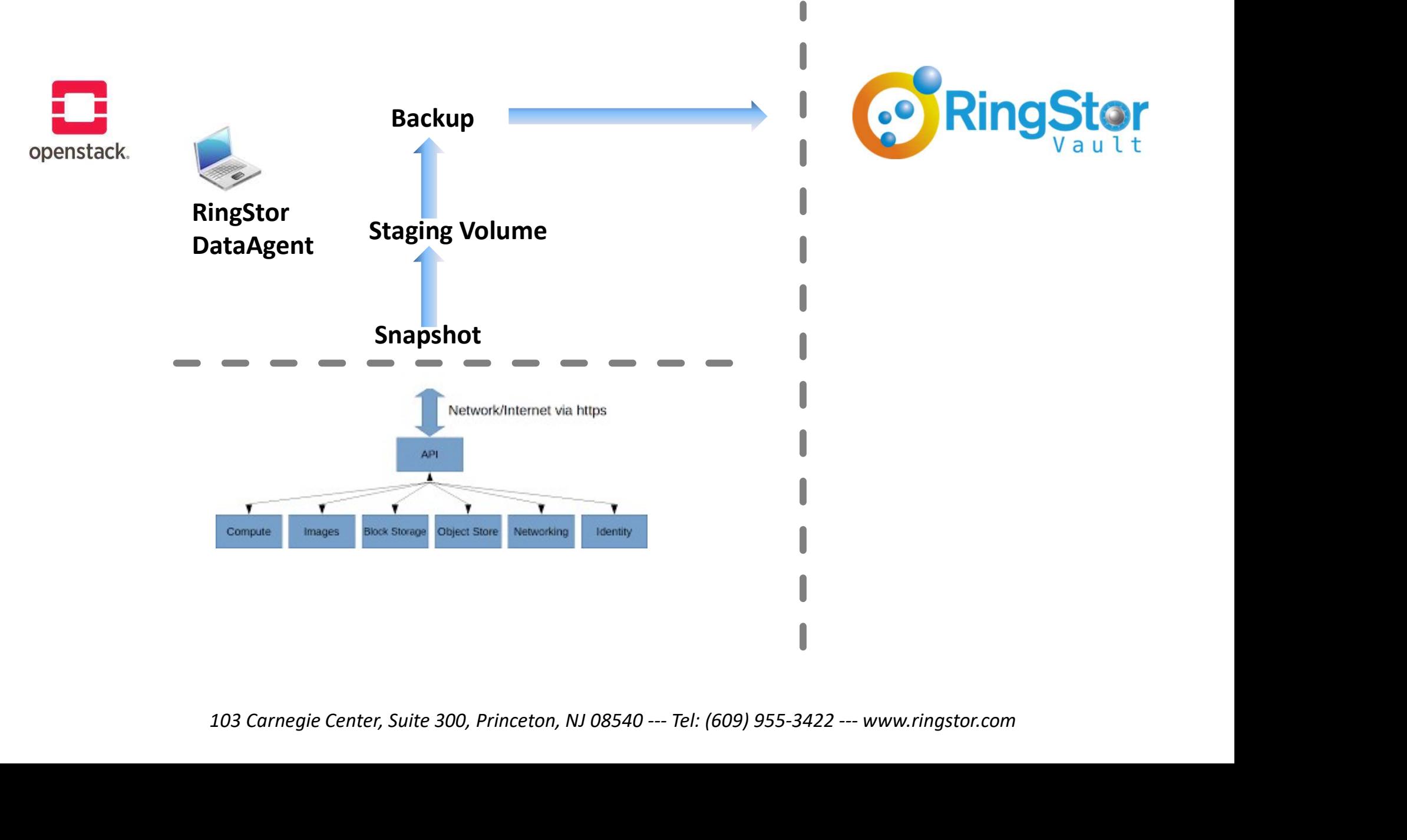

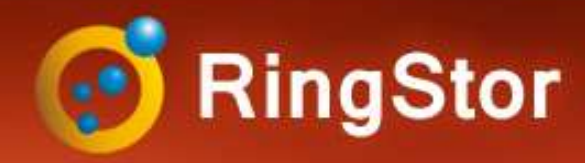

# **Stor Channel Channel Stack Backup Overview**<br> **Stack Backup Overview**<br>
- Online: backup directly to RingStor Vault<br>
Ckup Type<br>
- Full: all blocks on the volume are backed up **OpenStack**

#### OpenStack Backup Overview

#### Backup Modes

#### Backup Type

- 
- **Stack Backup Overview<br>
Stack Backup Overview<br>
Chuline: backup directly to RingStor Vault<br>
Chulp Type<br>
 Full: all blocks on the volume are backed up<br>
 Incremental: blocks modified since last backup are backed up<br>
Chult C Stor Charges Charges Stack Backup Overview**<br>
Sta**ck Backup Overview**<br>
Chaine: backup directly to RingStor Vault<br>
Chaine: backup directly to RingStor Vault<br>
- Full: all blocks on the volume are backed up<br>
- Incremental: bl **Stack Backup Overview**<br> **Stack Backup directly to RingStor Vault<br>
Conline: backup directly to RingStor Vault<br>
<br>
<b>Columes From instances are listed<br>
- Volumes from instances are listed<br>
- Snapshot of each volume is taken<br>**

#### Backup Volumes

- 
- 
- 
- Volumes<br>
 Volumes from instances are listed<br>
 Snapshot of each volume is taken<br>
 A staging volume is created from the snapshot<br>
 The staging volume is read into blocks<br>
 The staging volume is read into blocks<br>
 The **EXECT STACK BACKUP OVETVIEW**<br> **EXECT SECTS SNAPS AND SNAPS SNAPS SNAPS SNAPS SNAPS FULL:**<br> **EXECT SNAPS FOR SNAPS SNAPS FULL:**<br> **EXECT SNAPS SNAPS SNAPS SNAPS SNAPS SNAPS SNAPS SNAPS SNAPS SNAPS SNAPS SNAPS SNAPS SNAPS SN Example 15**<br> **Example:** backup directly to RingStor Vault<br> **Example 18 Staging Video Staging volume are backed up**<br> **Example 18 Staging Volumes**<br> **Example Volumes**<br> **Example 18 Staging volume is the snapshot<br>
- Snapshot o** - The staging volume is exampled to RingStor Vault<br>- The staging volume are backed up<br>- The staging volumes<br>- Volumes<br>- Volumes from instances are listed<br>- The staging volume is created from the snapshot<br>- The staging volu **Example Standy and Standard Standard Standard Staging View Standard Staging View Staging volumes**<br>- Volumes From instances are listed<br>- Volumes from instances are listed<br>- Snapshot of each volume is taken<br>- A staging volu **Example 18 Full:** all blocks on the volume are backed up<br>
Full: all blocks on the volume are backed up<br>
Incremental: blocks modified since last backup are backed up<br> **Example 18 Full:** Columes from instances are listed<br>
-
- 
- 

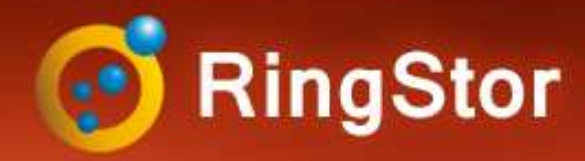

## **OpenStack**

#### OpenStack Backup Steps

#### Create Linux-based Instance in OpenStack

- 
- 

## **Stack Backup Steps<br>Stack Backup Steps<br>Pate Linux-based Instance in OpenStack<br>- Minimum Memory: 2GB<br>Trail RingStor DataAgent software in Instand<br>Trail RingStor DataAgent software in Instand Stack Backup Steps<br>Stack Backup Steps<br>Transferight Memory: 2GB<br>- Minimum Memory: 2GB<br>Transferight Memory: 2GB<br>Transferight Memory: 2GB<br>Transferight Memory: 2GB<br>Transferight Memory: 2GB Instack Backup Steps<br>
Create Linux-based Instance in OpenStack<br>
Minimum Free Space: 20GB<br>
- Minimum Memory: 2GB<br>
Install RingStor DataAgent software in Instance<br>
Create DataSet from RingStor Explorer Example 18 Set from RingStor Create Linux-based Instance in OpenStack**<br>
- Minimum Free Space: 20GB<br>
- Minimum Memory: 2GB<br>
Install RingStor DataAgent software in Instance<br>
Create DataSet from RingStor Explorer<br>
Schedule B

Schedule Backup

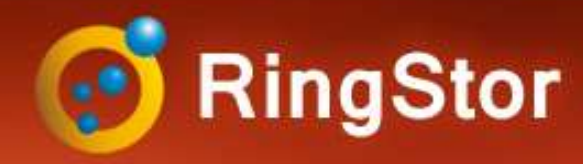

## Backup

#### Schedule Backup

Recurring incremental backup is essential to protect files

community, DataAgent, and click OpenStack Backup to bring up

pane, click Backup and Recover menu

button

notification if needed and a server of the presume backup when DataAgent comes online

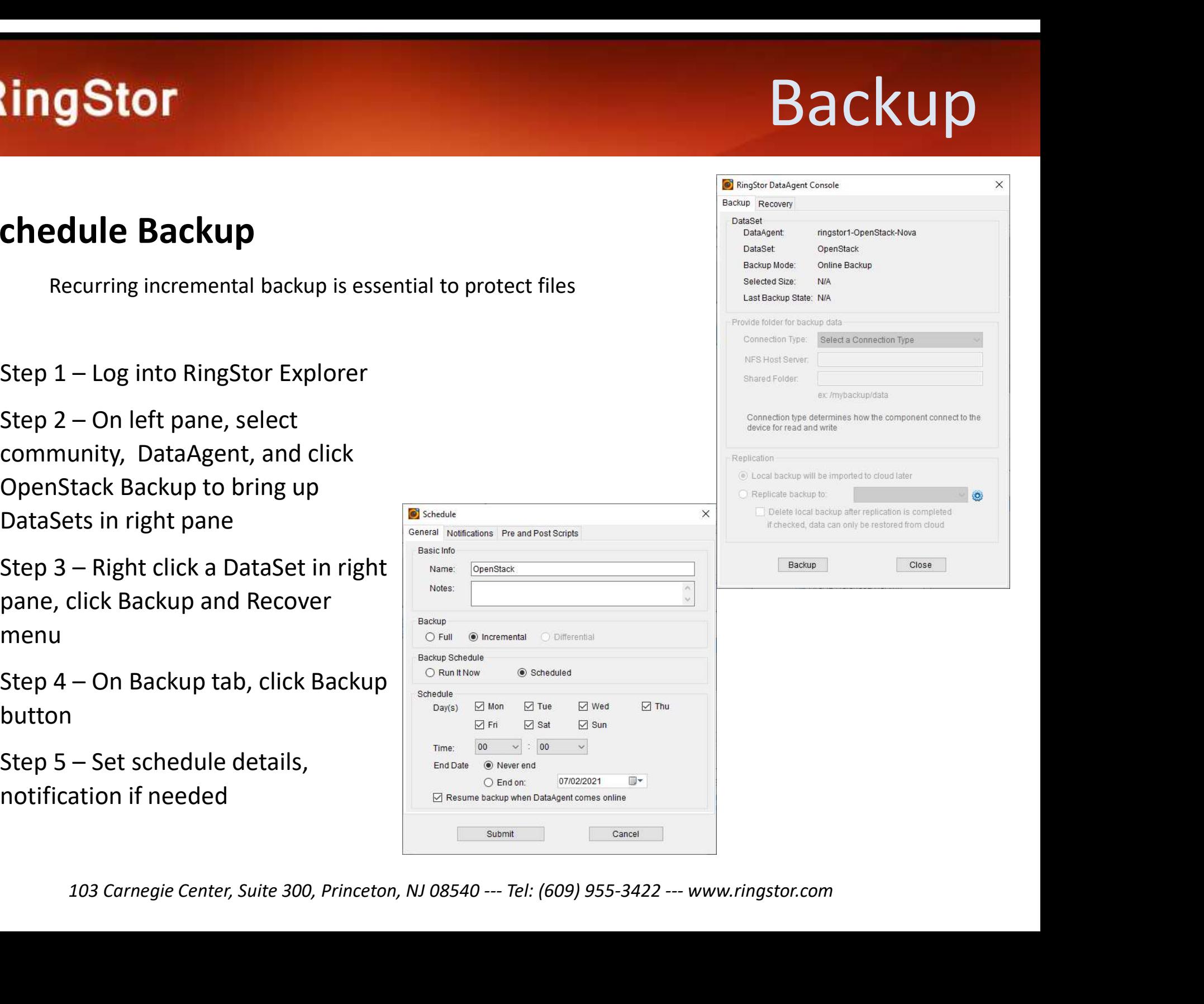

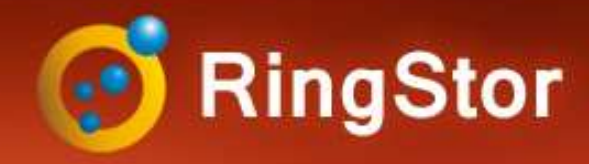

### Restore

#### Restore

Experience<br>
Step 1 – Log into RingStor Explorer<br>
Step 2 – On left pane, select<br>
community, DataAgent, and click<br>
OpenStack Backup to bring up<br>
DataSets in right pane community, DataAgent, and click OpenStack Backup to bring up Estore<br>
Step 1 - Log into RingStor Explorer<br>
Step 2 - On left pane, select<br>
Community, DataAgent, and click<br>
Densitated also<br>
Destantion<br>
Destantion<br>
Destantion<br>
Destantion<br>
Destantion<br>
Destantion<br>
Destantion<br>
Step 3 - Rig Step 1 – Log into RingStor Explorer<br>
Step 2 – On left pane, select<br>
community, DataAgent, and click<br>
OpenStack Backup to bring up<br>
DataSets in right<br>
Step 3 – Right click a DataSet in right<br>
Step 4 – On Recovery tab, set r Step 2 – On left pane, select<br>
community, DataAgent, and click<br>
OpenStack Backup to bring up<br>
DataSets in right<br>
Step 3 – Right click a DataSet in right<br>
pane, click Backup and Recover<br>
menu<br>
Step 4 – On Recovery tab, set

pane, click Backup and Recover menu

parameters.

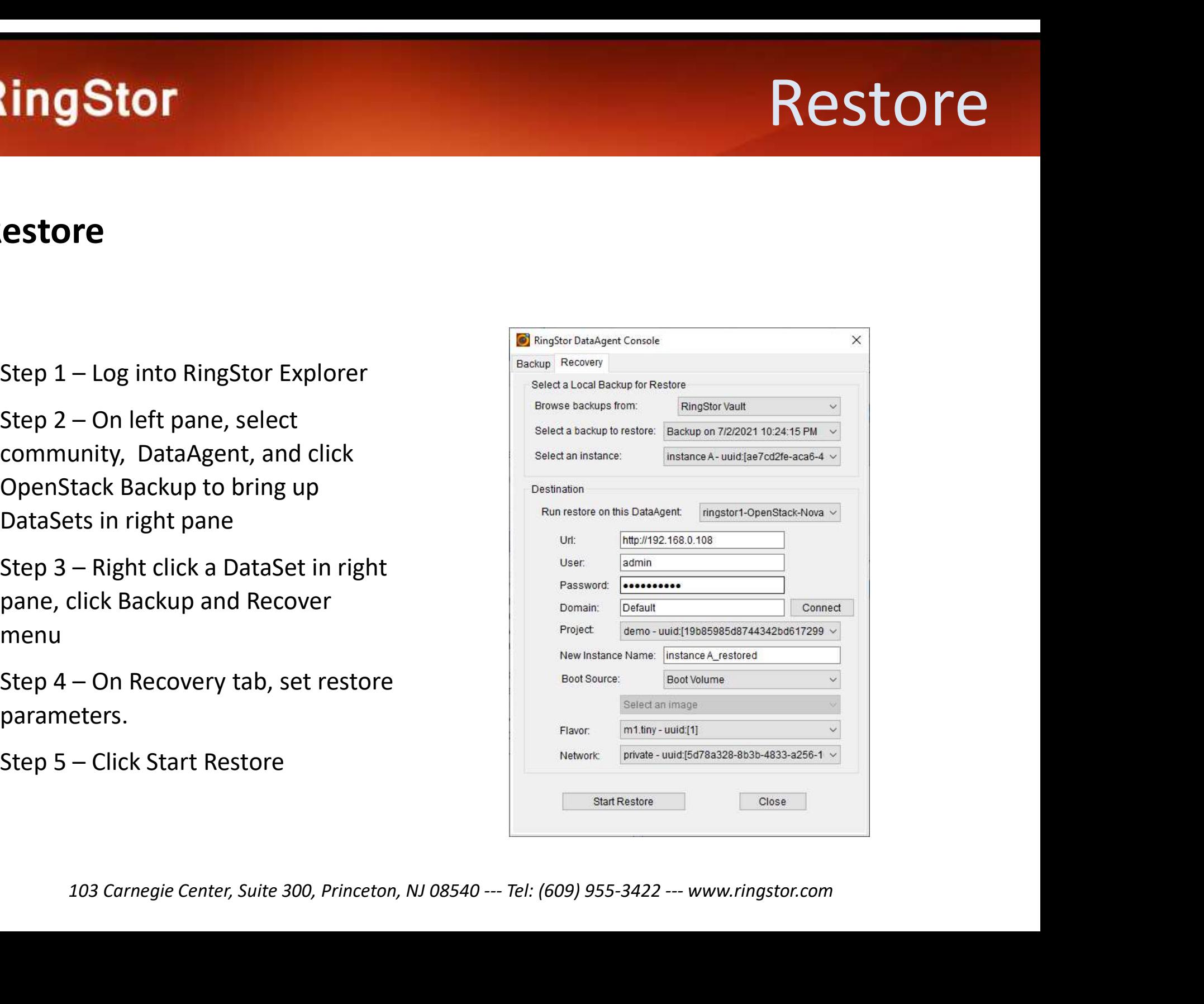

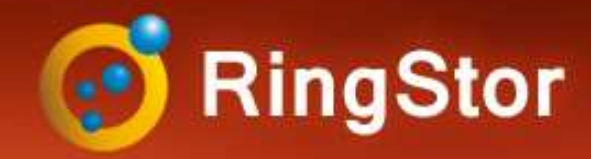

## RingStor Fits

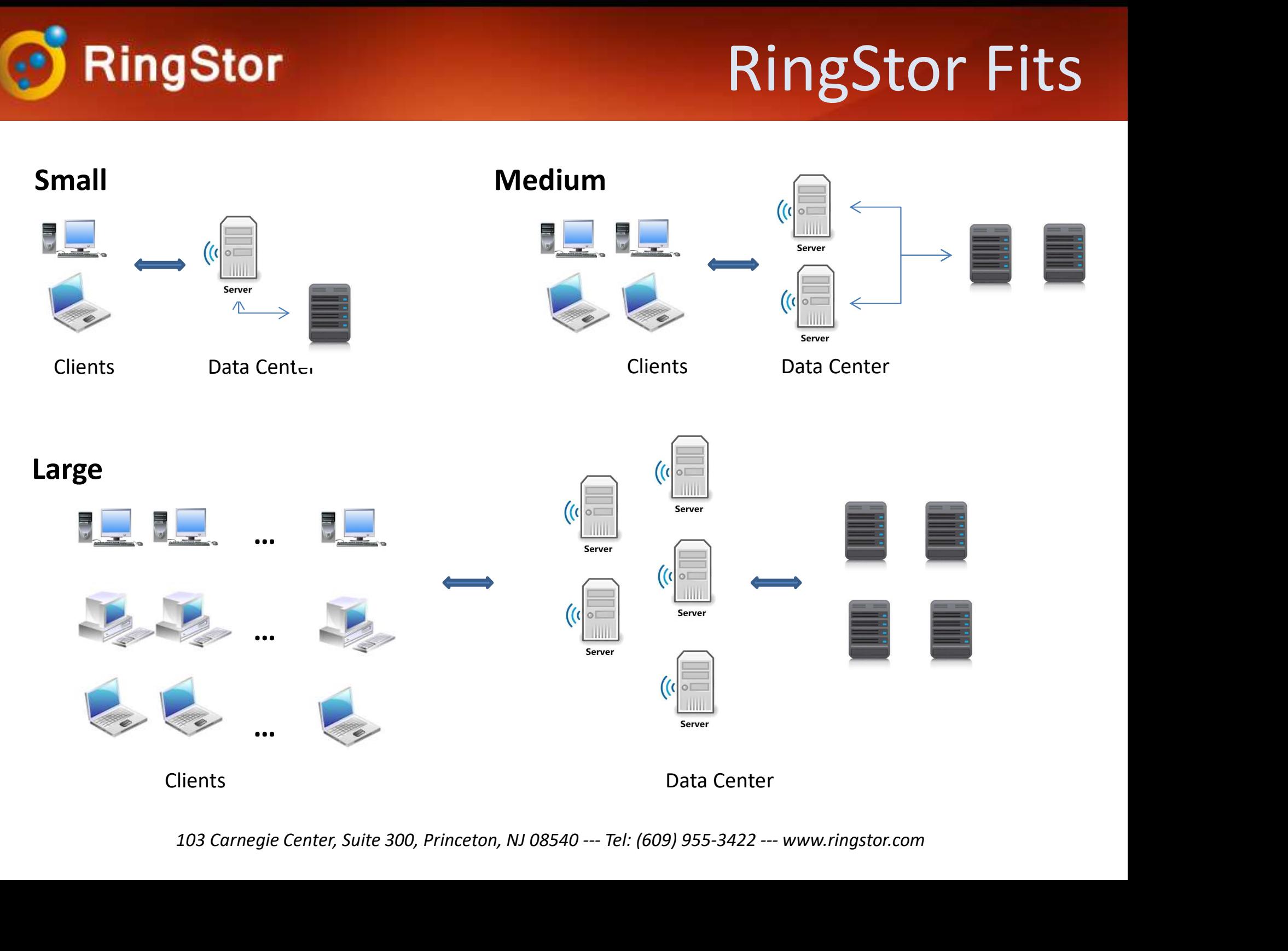

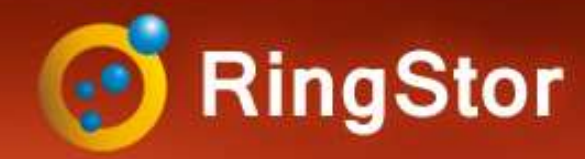

## Application Aware

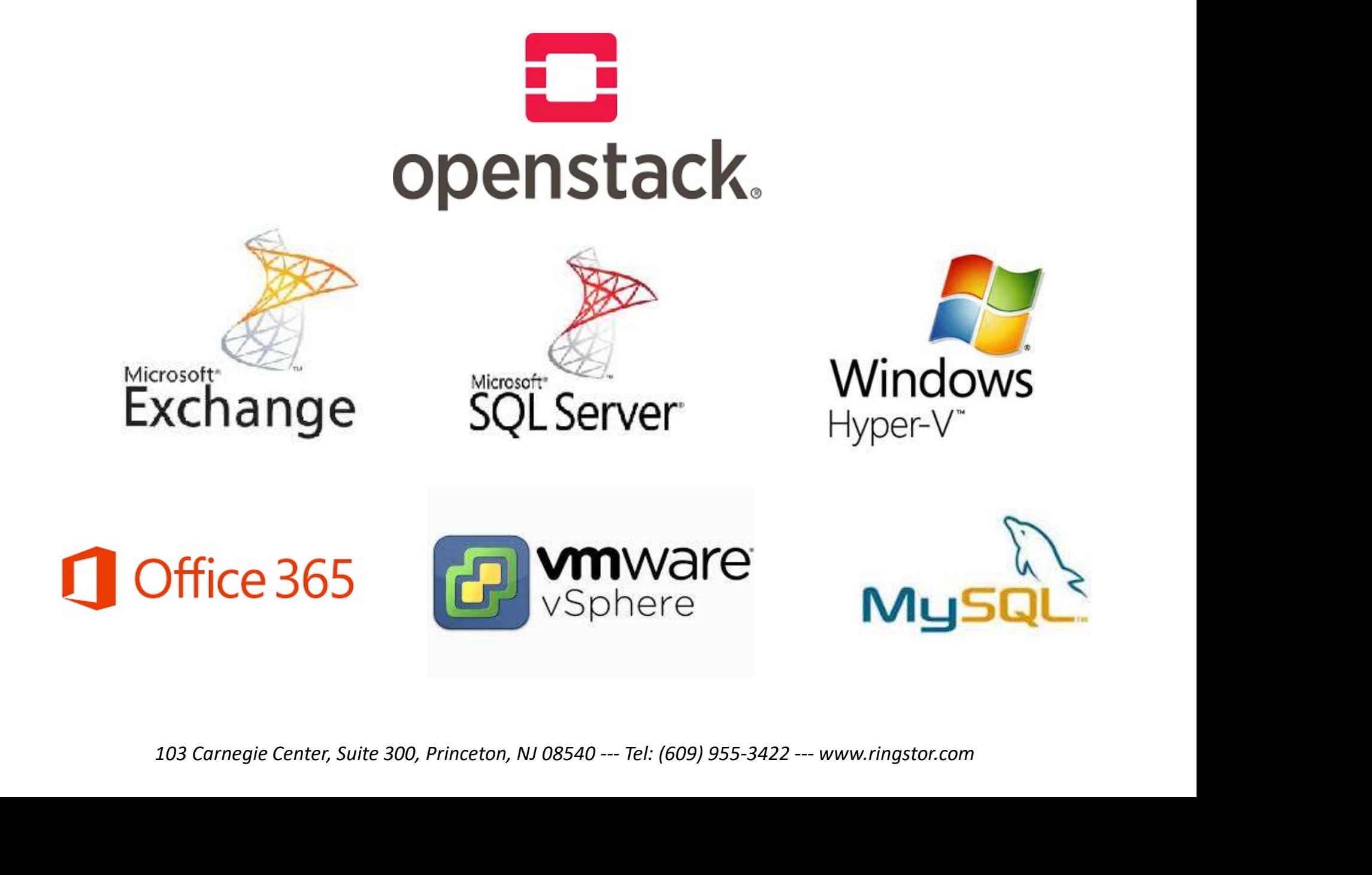

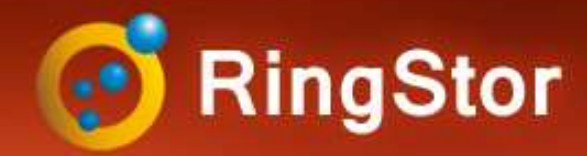

## API for Partners

#### RingStor provides API for Partners to integrate with RingStor private cloud

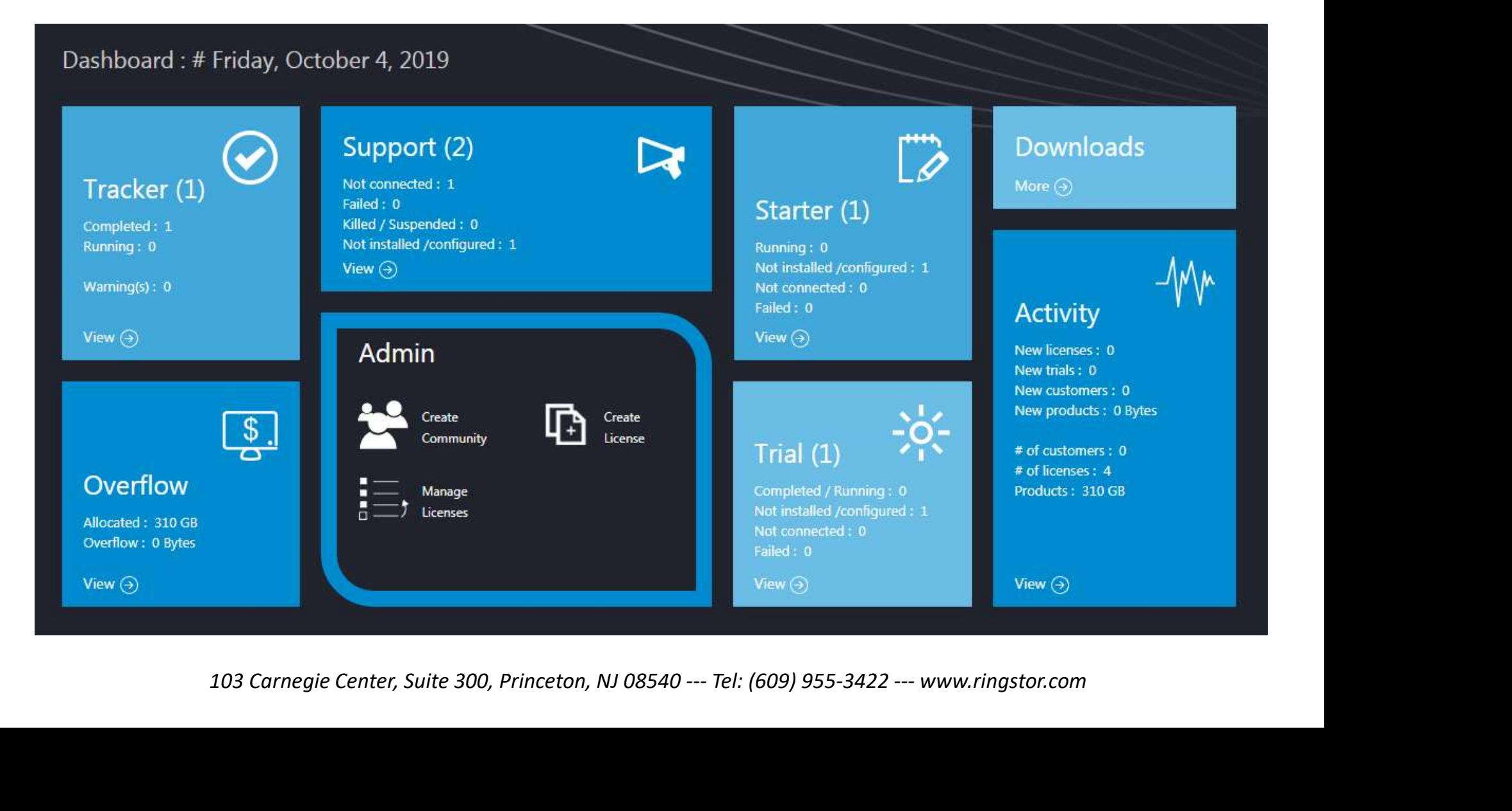